# **PDF/X szabvány**

A Portable Document Format (PDF) az Adobe Systems által kifejlesztett, dokumentumok tárolására alkalmas fájlformátum, amely eszközfüggetlen, vagyis ugyanúgy jelenik meg minden esetben, akár PC-ről, akár Macintosh-ról készítjük el. A nyomdaiparban a PDF egyik speciális szabványváltozatát (**PDF/X**) használjuk, amely alkalmas a nyomdakész állományokat oly módon létrehozni, hogy azok technikailag megfeleljenek a nyomdaipari feldolgozási folyamatoknak.

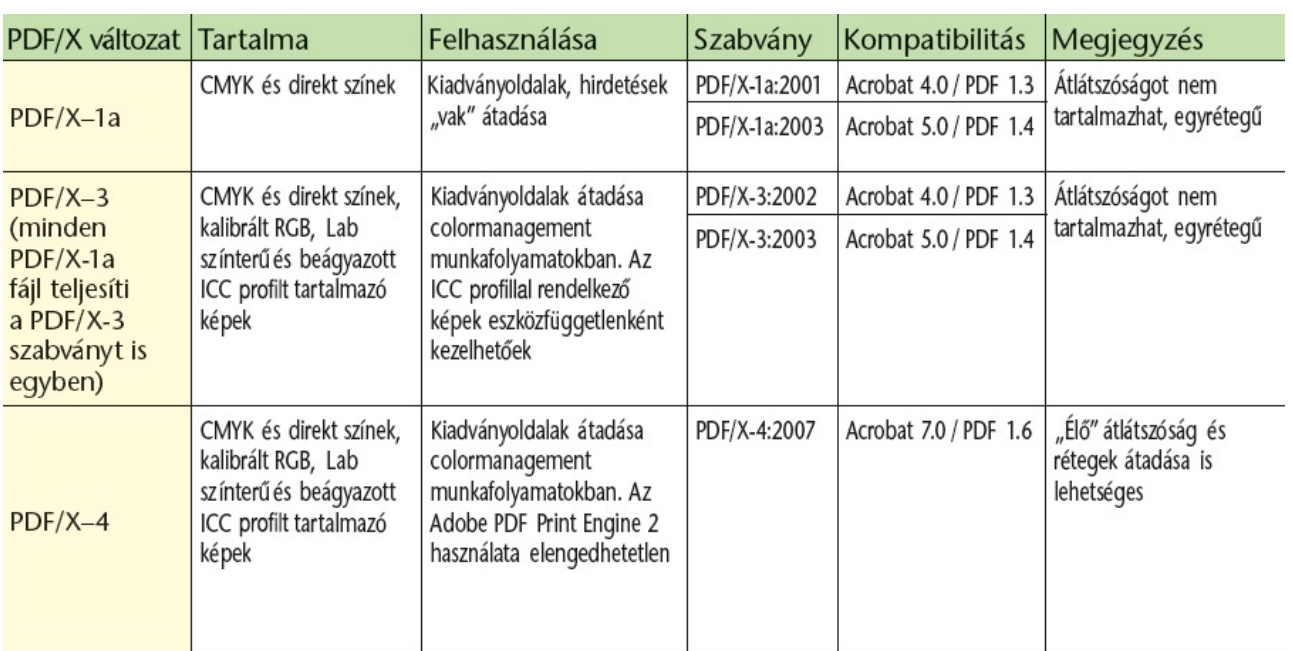

## **PDF/X szabványok**

Nyomdánk a legmodernebb szoftveres feldolgozási folyamatokkal rendelkezik, ezért kérjük a nyomdakész állományok leadásánál a PDF/X szabványnak megfelelő formátum használatát (ez lehet X-1a, PDF/X-3 vagy PDF/X-4).

# **PDF írás**

Az újabb Adobe termékek esetén már nincs szükség a PostScript írásra, és az abból történő PDF előállításra Distillerrel, mivel már képesek **tökéletes PDF-et exportálni.** A nyomdai feldolgozó (RIP) szoftverek fejlődése is hibamentesebbé tette a "közvetlen PDF-ek" feldolgozását. Ezért a következőkben olvasható, hogyan exportáljunk *tökéletes* pdf-et. Adobe InDesign CS5.5 esetében a PDF írást vezérlő felület a *File > Export…* menüpont alatt érhető el a PDF mentése során. A továbbiakban a legfontosabb beállításokat nézzük meg.

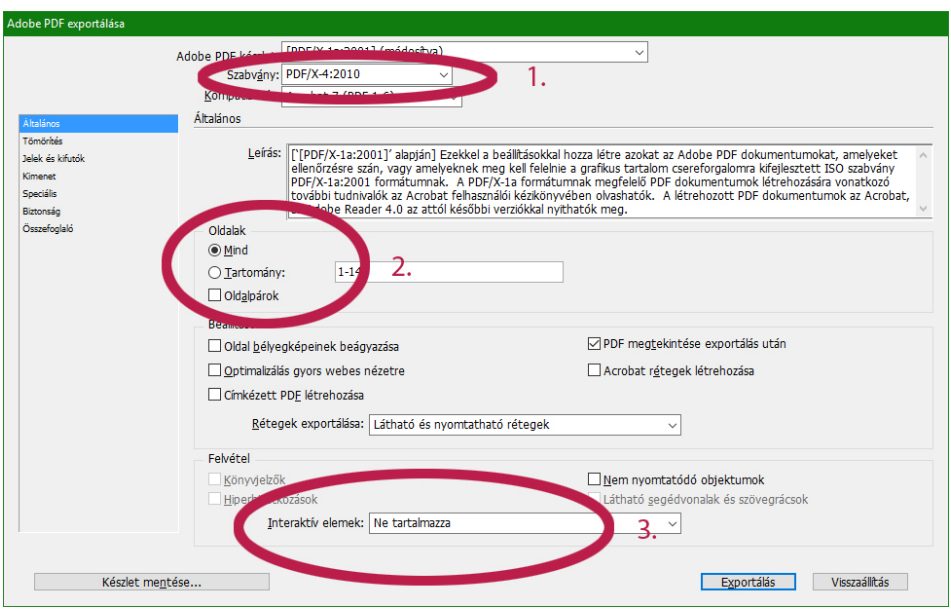

## *1: Általános*

A **PDF/X-4 nyomdaipari felhasználásra kifejlesztett** PDF formátum, ezért elsősorban ezt javasoljuk, hogy a nyomdai feldolgozáshoz felesleges és az azt akadályozó PDF tartalmak véletlenül se kerülhessenek a kész állományba (pl.: animációk, hivatkozások, könyvjelzők, stb).

#### *2: Oldalak*

Alapesetben az oldalakat semmiképpen ne oldalpárban (oldalpárok) hanem **különálló oldalanként** írja meg a PDF-ben. Oldalpárt csak különleges esetben adjon le (pl. borító gerinccel összerakva).

#### *3: Interaktív elemek*

Fontos, hogy a PDF **ne tartalmazzon semmilyen interaktív elemet**, mivel ezek nyomtatás esetén nem használhatóak és csak lassíthatják a feldolgozást.

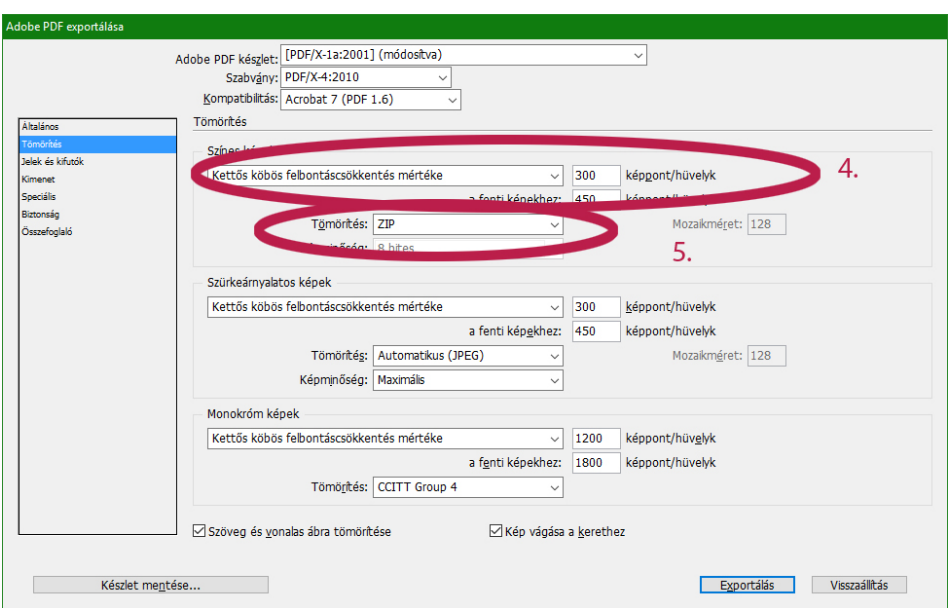

## *4: Képek tömörítése*

Az indokolatlanul nagy állományméretek (és a feldolgozhatóság megkönnyítése) miatt célszerű **a képek felbontását korlátozni maximum 450** dpi (ppi)-re.

## *5: Tömörítés*

Többféle tömörítési algoritmusból is választhat a képek tömörítéséhez. A veszteséges JPEG tömörítés helyett javasoljuk inkább a **veszteségmentes ZIP** tömörítés használatát.

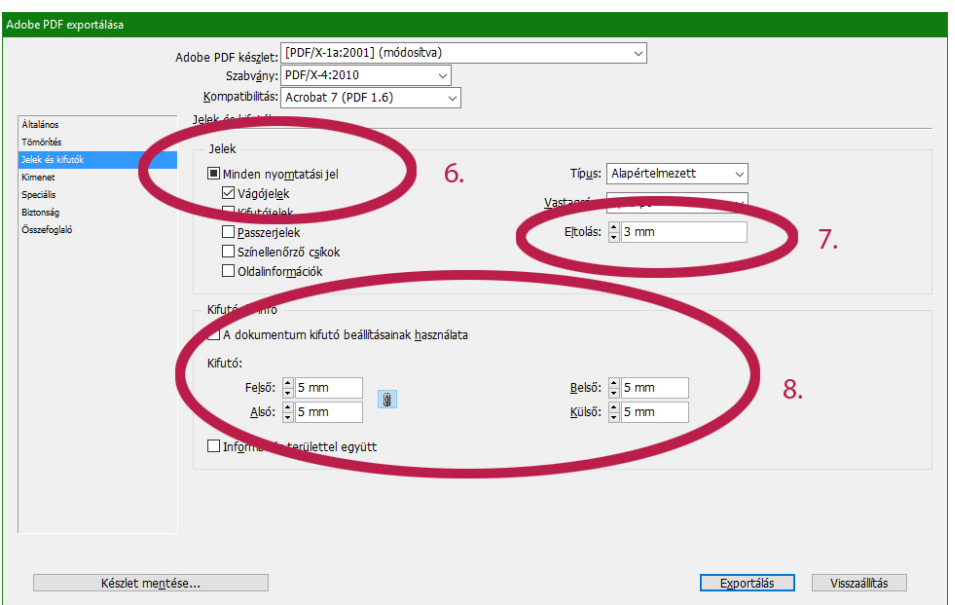

## *6: Nyomdai jelek*

Az automatikus jelek közül kérjük **kizárólag a vágójeleket válassza ki!** A vágójeleket a program az oldalbeállításoknál definiált **trim box (vágott méret) mérethez igazítja**, ezért különösen fontos ennek pontos beállítása.

## *7: Ofszet eltolás*

A vágójelek távolságát (a vágás vonalától) lehet itt definiálni. Mértékének **3 mm-t javasolunk állítani**, hogy elkerülhető legyen a túl közeli vágójelek belógása a késztermékbe.

#### *8: Kifutó*

A kifutó (bleed) nagyságát tudjuk itt megadni, ami a termék vágása során szükséges (pl. papírtorzulásnál van ennek jelentősége).

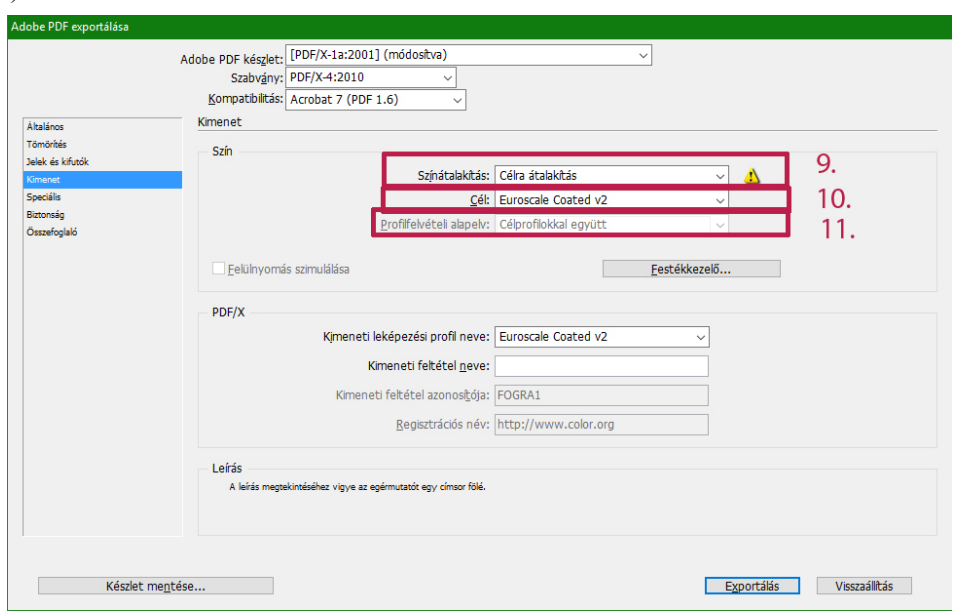

## *9: Színkonverzió*

Célszerű ebben a fázisban **minden színt átkonvertálni** a cél színtérbe (Célra átalakítás), nehogy véletlenül RGB kép kerüljön a pdf-be.

## *10: Kimeneti leképezési profil*

A kimeneti színterünket leíró ICC színprofilt állíthatjuk be itt. **Fontos! Nincs jó beállítás, mindig az adott termék gyártási technológiájához és az adott nyomathordozónak (papírnak) megfelelő színprofilt kell használnunk!** 

## *11: Profil felvételi alapelv*

PDF/X-4 szabvány esetén a kimeneti színtér ICC színprofilja kötelezően beágyazódik az állományba.

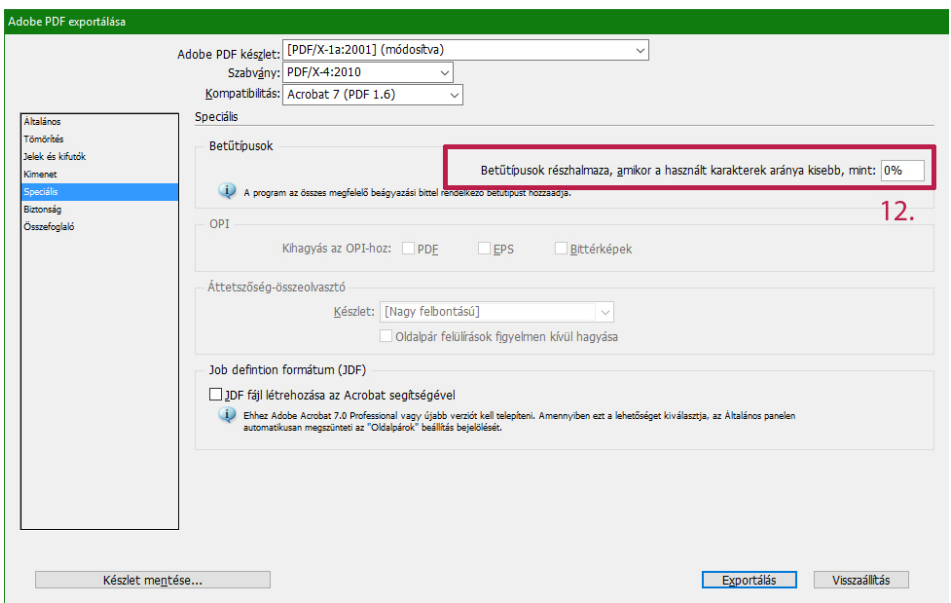

## *12: Betűk beágyazása*

A betűkészletek beágyazását vezérelhetjük itt, oly módon, hogy megadjuk a használt karakterek arányát, ami felett teljes beágyazása történik a fontkészleteknek. A limit alattiak pedig részlegesen (részhalmaz) ágyazódnak be PDF állományunkba. **0% esetén minden használt betűtípus beágyazódik**. 100% esetén pedig minden font subsetként ágyazódik be.

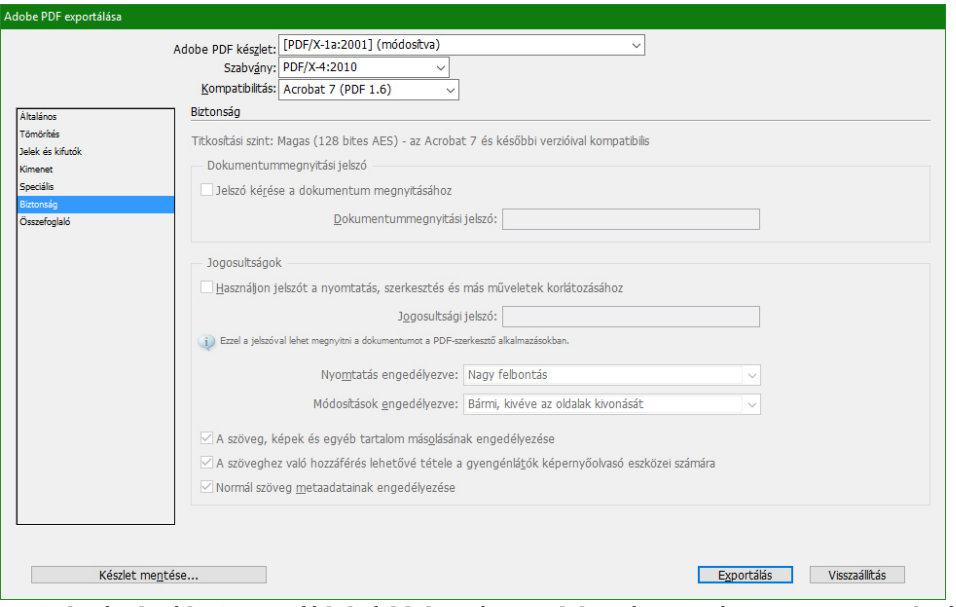

Mivel a titkosított (jelszóval védett) PDF fájlok feldolgozás nem lehetséges, ezért a PDF/X-4 szabvány tiltja ennek használatát. Ha másik szabványt használunk, **akkor se védjük le jelszóval a fájlt**!

Nem csak ezek lehetnek a helyes beállítások, más módon is meg lehet írni helyesen egy PDF/X szabványú PDF-et, azonban javasoljuk, hogy nyomdába adás előtt nyissa meg az exportált pdf-et, és az ellenőrző rutint futtassa le.

Kérdés esetén szívesen segítünk.